# **Explorer**

Gian Luca Cannata

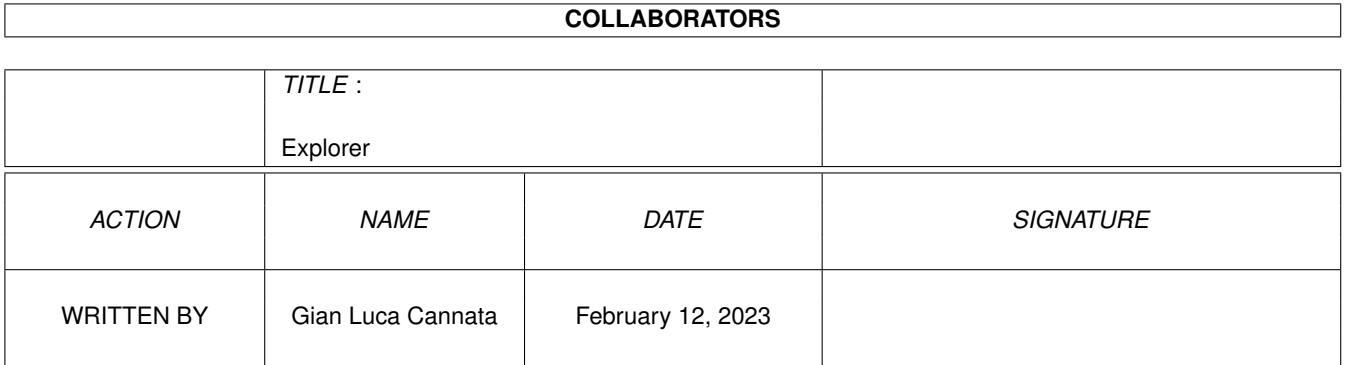

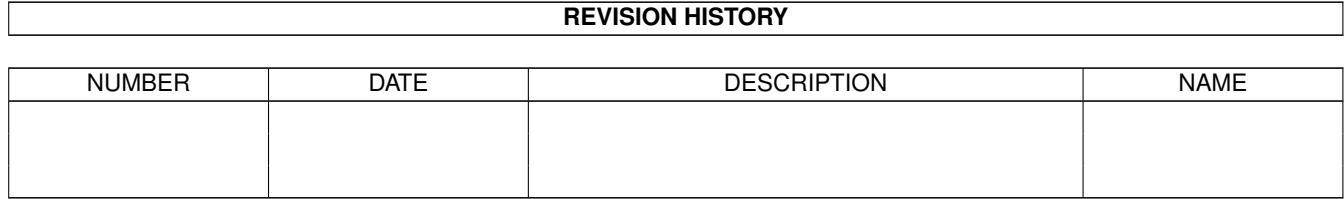

# **Contents**

#### [1](#page-3-0) Explorer 1

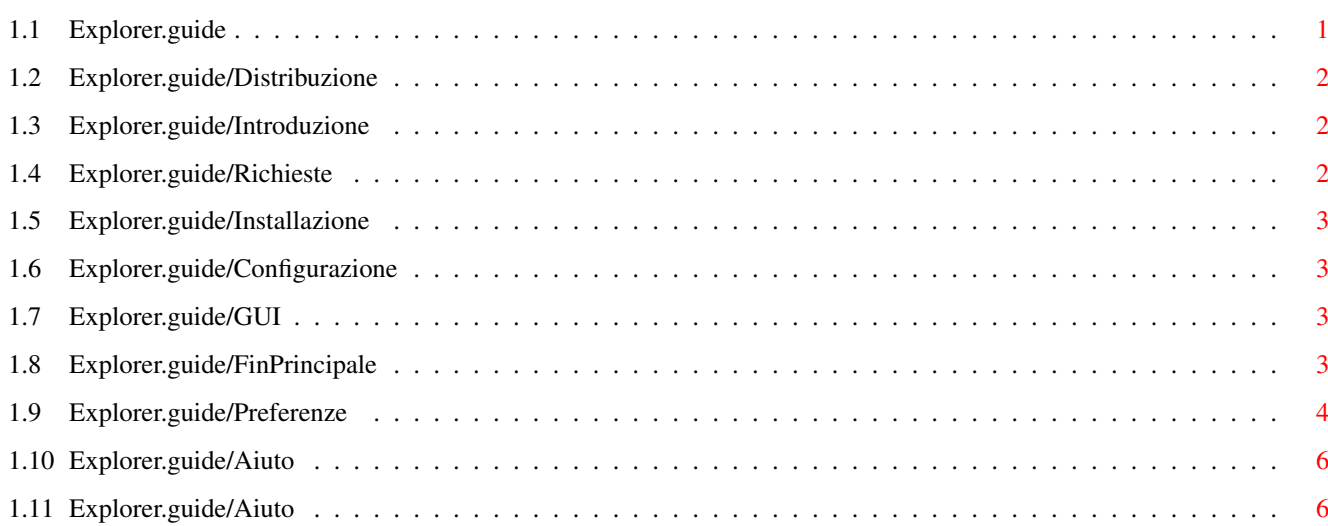

# <span id="page-3-0"></span>**Chapter 1**

# **Explorer**

# <span id="page-3-1"></span>**1.1 Explorer.guide**

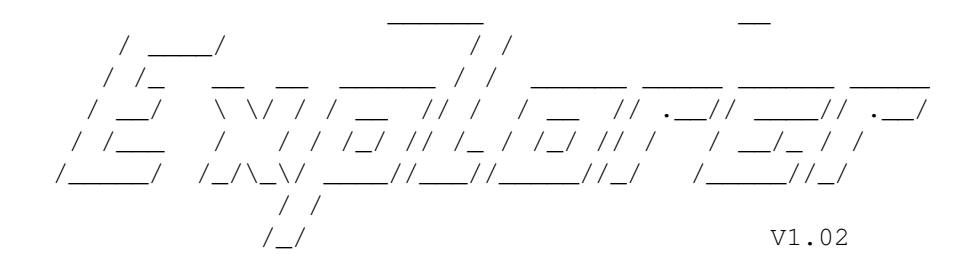

Navigatore di CD/HD/FD

Copyright (C) 19.05.96 Creato da Gian Luca Cannata Fidonet: 2:331/212.5

AmigaGuide USER MANUAL

Sommario:

Distribuzione Regole di distribuzione

Introduzione Info su Explorer V1.00

Richieste di sistema Sistema Operativo richiesto

Installazione Come installare Explorer

Configura Explorer Setta le tue preferenze

```
Interfaccia Utente
 Interfaccia grafica di Explorer
Aiuto in linea
Aiuto quando necessario
```
Contatta l'autore Per bug, supporto

# <span id="page-4-0"></span>**1.2 Explorer.guide/Distribuzione**

Distribuzione

Explorer è un programma liberamente distribuibile e copiabile a patto che ciò non venga fatto a scopo di lucro. E' vietato modificare i files che lo compongono o distribuirlo con parti mancanti di essi. Lo scopo di lucro non è considerato tale se il guadagno ottenuto supplisce le spese di distribuzione come ad esempio i dischi di utility in vendita nelle edicole; nei rimanenti casi occorre un'autorizzazione dell'autore. L'autore non si assume responsabilità circa danni arrecati direttamente o indirettamente dall'uso del programma.

Gian Luca Cannata

## <span id="page-4-1"></span>**1.3 Explorer.guide/Introduzione**

Introduzione

Explorer nasce essenzialmente come navigatore di CD-ROM, però per le sue possibilità può essere utilizzato per esaminare qualsiasi tipo di file anche se residente su altre periferiche quali HardDisk, FloppyDisk, RamDisk, ecc. Infatti Explorer visualizza una lista di tutti i file presenti in un cassetto e per ognuno di essi è in grado di visualizzare, nel caso dei files in formato lha, lzh, lzx, zoo, il file di presentazione che accompagna la archivio, informazioni AmigaDOS sul file e di decomprimere il file stesso se trattasi di file/archivio.

Caratteristiche:

- GUI completamente configurabile;
- possibilità di visualizzare o decomprimere qualsiasi file o archivio;
- Utilizzo dei Memory Pool;
- Drag & Drop sui files o archivi;
- Aiuto Bubble;

#### <span id="page-4-2"></span>**1.4 Explorer.guide/Richieste**

Richieste di sistema

Explorer per funzionare necessita della MUI 3.x e il sistema operativo 3.x. La quantità di memoria utilizzata da Explorer può variare a seconda della quantità di files che si desidera trattare, comunque sono necessari per un uso normale almeno 2Mb di memoria.

## <span id="page-5-0"></span>**1.5 Explorer.guide/Installazione**

Installazione

L'installazione di Explorer non è particolarmente complicata in quanto è sufficiente spostare nella propria directory, il programma principale (disponibile per 68000 o 68030) e il file Explorer.prefs contenente un esempio di configurazione comunque modificabile.

## <span id="page-5-1"></span>**1.6 Explorer.guide/Configurazione**

Configurazione di Explorer

Explorer può essere configurato seguendo due strade. La prima consiste nell'accedere all'interno del programma alla finestra '  $\leftrightarrow$ Preferenze' richiamabile dal menù 'Settaggi/Preferenze' o tramite la pressione dei tasti Amiga+p. L'altra meno intuitiva semplicemente editando il file Explorer.prefs.

# <span id="page-5-2"></span>**1.7 Explorer.guide/GUI**

Interfaccia grafica di Explorer

Explorer è un'applicazione MUI per cui tutte le possibilità offerte da questa libreria sono totalmente usufruibili anche da Explorer. L'interfaccia di Explorer è essenzialmente composta da 2 finestre: la finestra principale e quella per la gestione delle preferenze.

Finestra Principale

Finestra delle Preferenze

## <span id="page-5-3"></span>**1.8 Explorer.guide/FinPrincipale**

Finestra principale

Questa è la finestra principale di Explorer dalla quale è possibile eseguire le operazioni di decompressione degli archivi e di visualizzazione

delle informazioni sull'archivio. Pagina Archivi Campo Archivi Digitare o scegliere, premendo il pulsante a fianco, il nome del device o del cassetto da esaminare. Se non viene modificato, il suo contenuto è quello impostato nell'analogo campo della finestra di configurazione. Campo Filtro Offre la possibilità di visualizzare all'interno della 'Lista Archivi' soltanto quei files che rispettano la stringa impostata in questo campo. Il formato della stringa è quello tipico di AmigaDOS, quindi sono permesse tutte le combinazioni possibili. Premendo il pulsante a fianco verrà fornita una lista contenente alcune combinazioni. Se non viene modificato, il suo contenuto è quello impostato nell'analogo campo della finestra di configurazione. Lista degli archivi In questa lista vengono visualizzati tutti i files/archivio e per ognuno di essi è riportato lo spazio occupato in Kbyte e il percorso completo all'interno del device o cassetto. Pulsante Contenuto Archivio Questa pulsante fornisce una lista a video con l'elenco dei files presenti in un archivio selezionato dalla 'Lista Archivi'. La operazione può più facilmente essere eseguita trascinando il nome dell'archivio sopra questo pulsante. Pulsante Estrai Archivio Questo pulsante avvia l'operazione di decompressione di un archivio selezionato dalla 'Lista degli Archivi'. La decompressione può più facilmente essere eseguita trascinando il nome dell'archivio sopra questo pulsante. Pulsante Scansione Scandisce un device o cassetto alla ricerca di archivi validi. Pagina Output Visualizza la directory di output del decompressore con gli eventuali files in essa contenuti. **1.9 Explorer.guide/Preferenze** Preferenze di Explorer Da questa finestra è possibile impostare tutti i parametri per il corretto ← funzionamento di Explorer. Pagina Input&Output

```
Campo Archivi
 Digitare o scegliere, premendo il pulsante a fianco, il nome del device o del
```
cassetto da esaminare. Default CD0:. Campo Decompressione Digitare o scegliere, premendo il pulsante a fianco, il nome del device o del cassetto all'interno del quale sarà riversato l'Output del decompressore di archivi. Default RAM:. Campo Shell Digitare i parametri necessari per l'apertura di una finestra di Input/Output. Si consiglia di utilizzare una shell di tipo bidirezionale quale CON: KingCON: o RAW:. Default CON:0/0/500/200/Explorer Shell; Campo Filtro Offre la possibilità di visualizzare all'interno della 'Lista Archivi' soltanto quei files che rispettano la stringa impostata in questo campo. Il formato della stringa è quello tipico di AmigaDOS, quindi sono permesse tutte le combinazioni possibili. Premendo il pulsante a fianco verrà fornita una lista contenente alcune combinazioni. Default #?.(lha|lzh|lzx|dms). La serie successiva di pulsanti gestisce le estensioni di Explorer. Tramite le estensioni è possibile istruire Explorer sulle operazioni da eseguire quando viene scelto archivio. Pagina Estensioni Pulsante Aggiungi. Inserisce in coda all'ultimo elemento della lista un nuova estensione. Pulsante Cancella Elimina dalla lista, l'estensione attualmente selezionata. Campo Estensione Pattern in formato AmigaDOS. Tutti i files che rientreranno nella condizione impostata dal pattern saranno sottoposti alla stessa operazione. Campo Tipo Scegliere il tipo di file a cui l'estensione fa riferimento: Info Arc. file di presentazione che accompagna un archivio; Archivo file archivio. Campo Prg.Decomp. Scrivere il nome del programma che si dovrà occupare della decompressione dell'archivio la cui estensione è soddisfatta dal pattern contenuto in Estensione. Il nome del programma dovrà essere completo includendo cioè il cassetto in cui esso si trova. E' possibile inserire dopo il nome del programma dei comandi speciali allo scopo di fornire al decompressore tutti i dati di cui necessita: %a nome dell'archivio selezionato; %o percorso per l'output del decompressore. Per esempio: c:Lha x %a %o. Campo Prg.Lettore Scrivere il nome del programma che si dovrà occupare della visualizzazione dell'archivio la cui estensione è soddisfatta dal pattern contenuto in Estensione. Il nome del programma dovrà essere completo includendo cioè il cassetto in cui esso si trova. E' possibile inserire dopo il nome del programma dei comandi speciali allo

```
scopo di fornire al decompressore tutti i dati di cui necessita:
 %a nome dell'archivio selezionato.
Per esempio: c:Lha v %a %o.
Pulsante Procedi
Accetta ed utilizza le preferenze impostate.
Pulsante Annulla
Non modifica le preferenze.
```
# <span id="page-8-0"></span>**1.10 Explorer.guide/Aiuto**

Aiuto in linea

Explorer dispone di 2 tipi di aiuto sensibili al contesto. Il primo si basa sui 'Bubble Help' di MUI. Tale aiuto è disponibile per ogni campo o pulsante di Explorer semplicemente posizionando il puntatore su di esso. Il secondo è richiamabile premendo il tasto HELP.

# <span id="page-8-1"></span>**1.11 Explorer.guide/Aiuto**

Contatta l'autore

Per qualsiasi problema, suggerimento o bug contattami!!

Gian Luca Cannata 2:331/212.5@fidonet 39:101/301.5@amiganet lovelova@mbox.vol.it